## **Обновление прошивки видеорегистратора DEXP RD-100 через карту памяти**

- 1. Установить карту памяти в стационарный компьютер или ноутбук;
- 2. Отформатировать карту памяти, как показано на рисунке ниже (обязательно установить файловую систему FAT32);

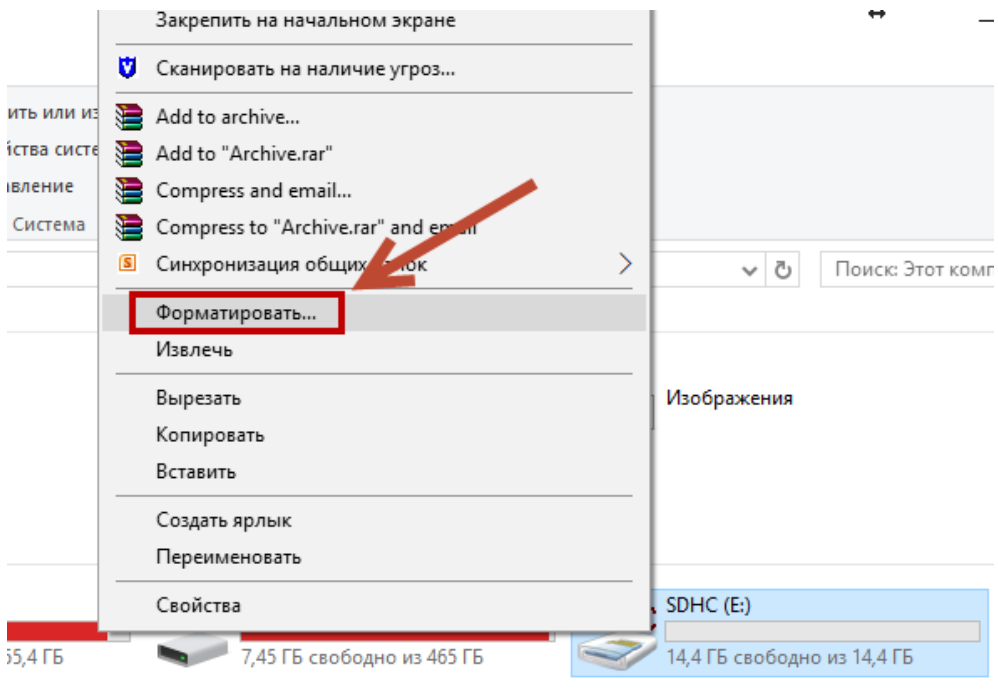

 $1.33) (Z.)$ 

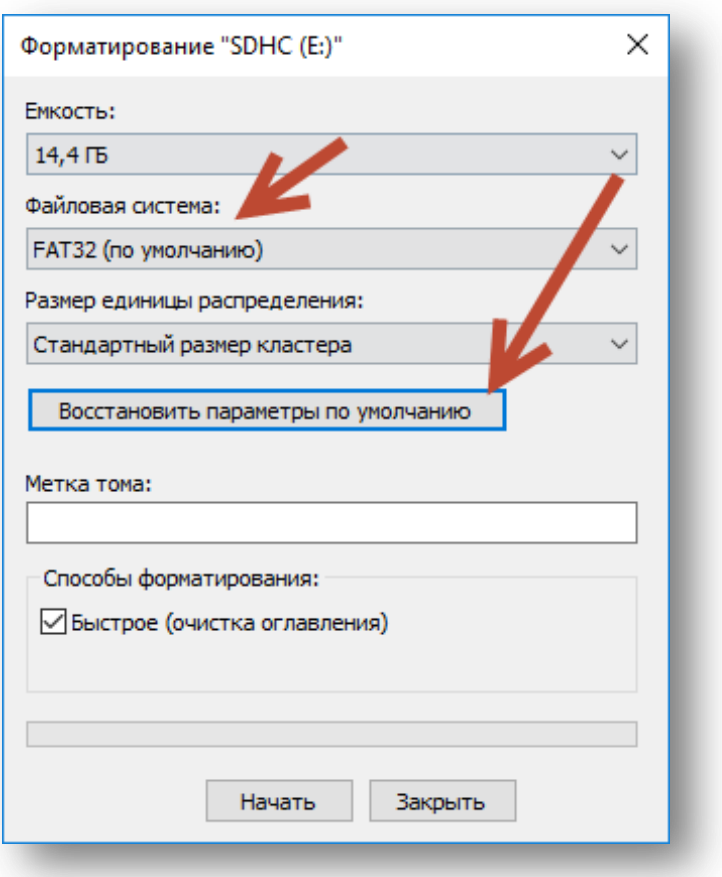

3. Скопировать необходимую прошивку на уже отформатированную карту памяти (переименовывать файл прошивки нельзя!);

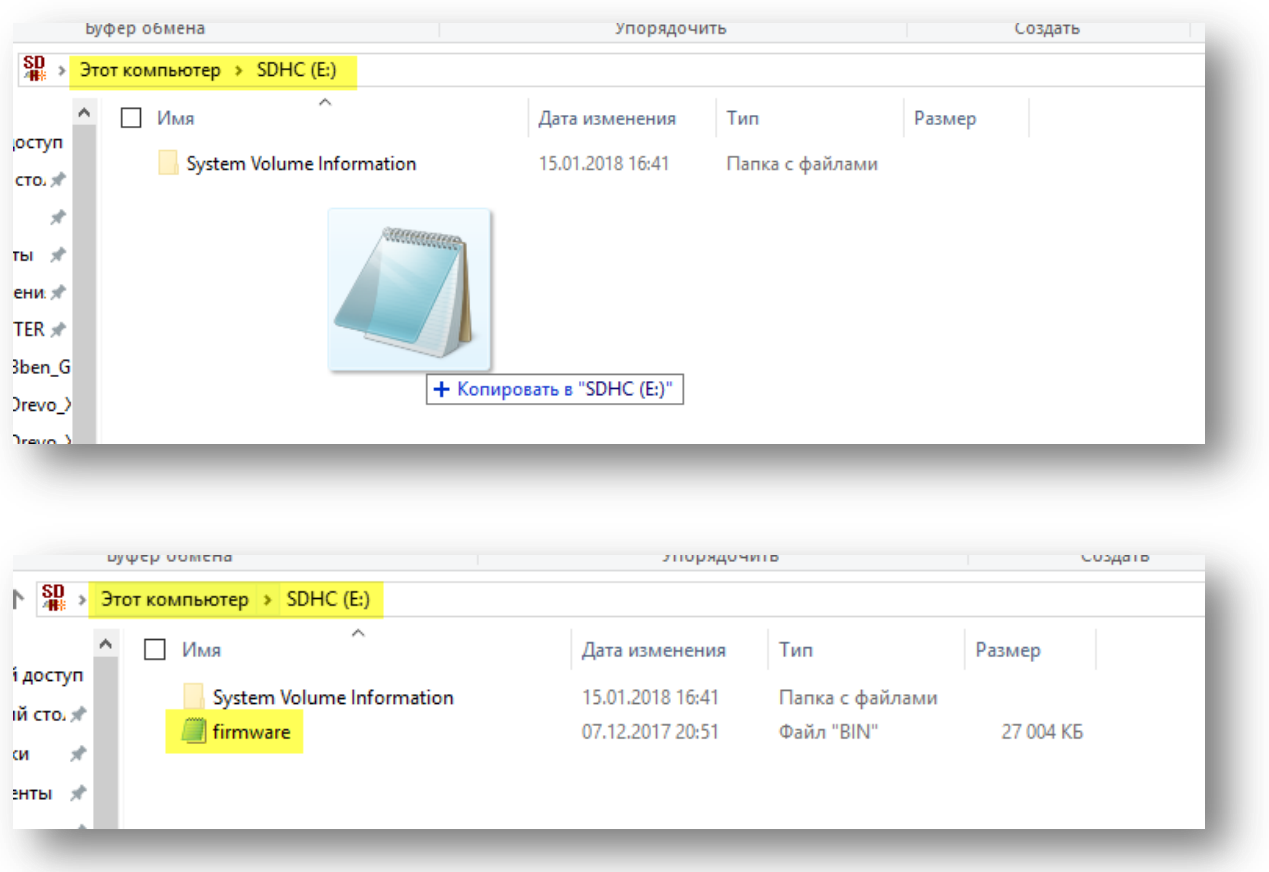

- 4. Установить карту памяти в видеорегистратор RD-100 и включить его, подсоединив кабель питания (не прошивайте устройство, не подключив его к источнику питания!);
- 5. После включения, устройство автоматически прочитает прошивку с карты памяти и предложит вам обновить её;

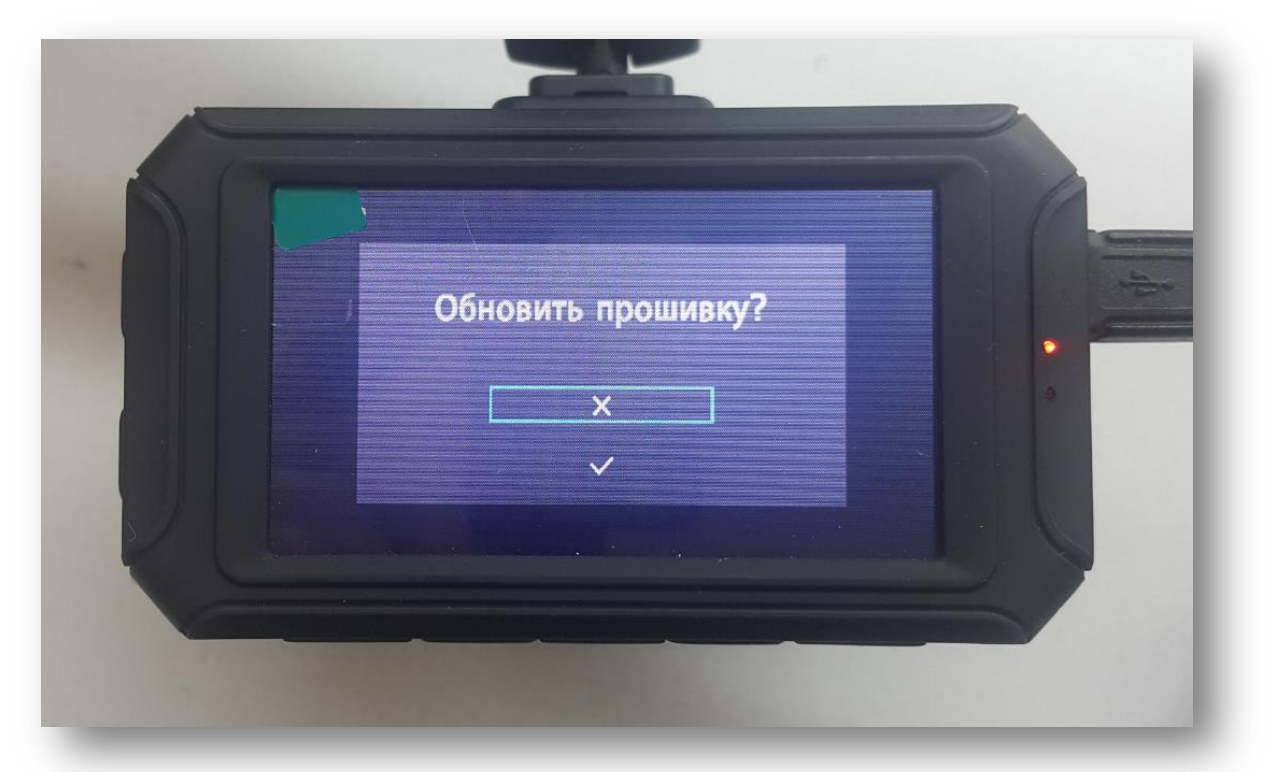

6. Дождитесь завершения процесса обновления прошивки;

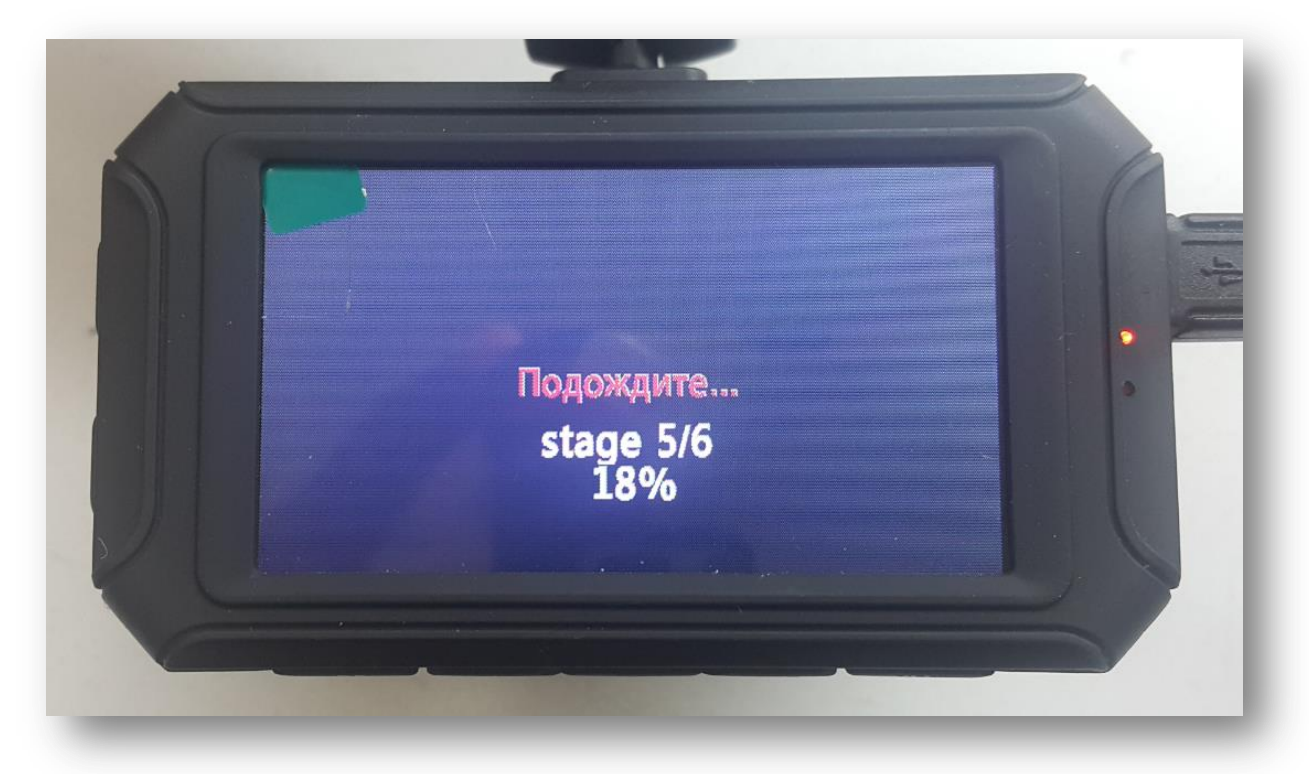

7. Успешным обновлением послужит уведомление «Готово» на экране устройства;

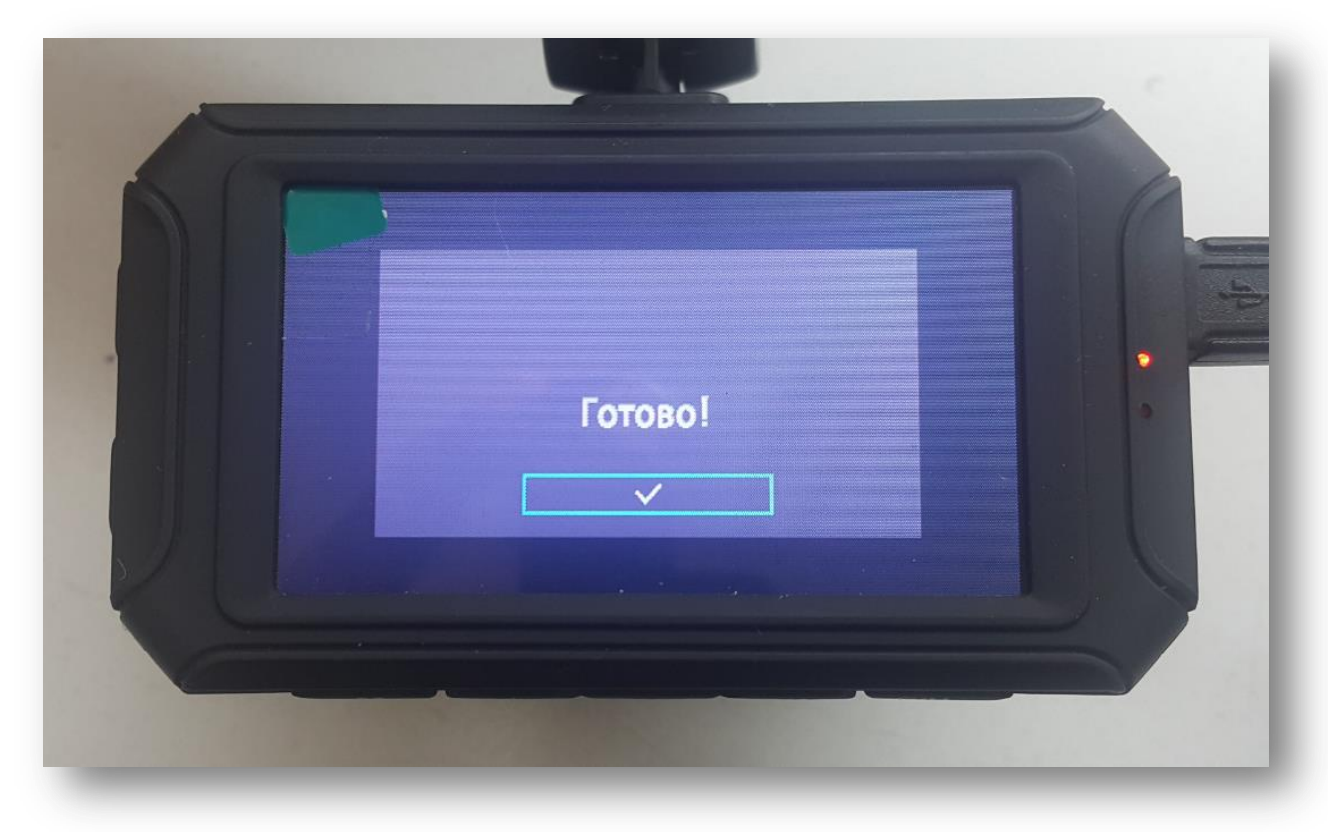

8. После нажатия «Готово», устройство перезагрузится и предложит отформатировать карту памяти;

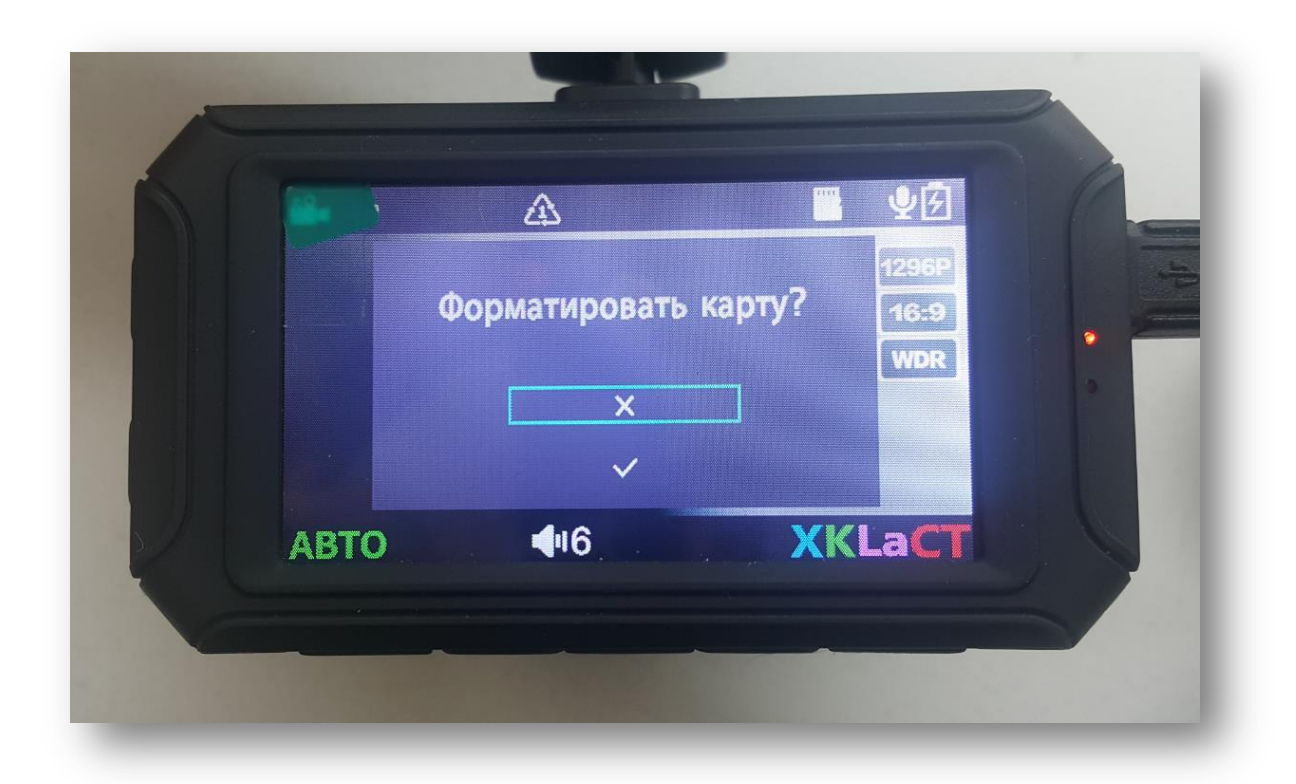

9. Соглашаемся с форматированием и через 3-5 секунд видеорегистратор готов к работе.

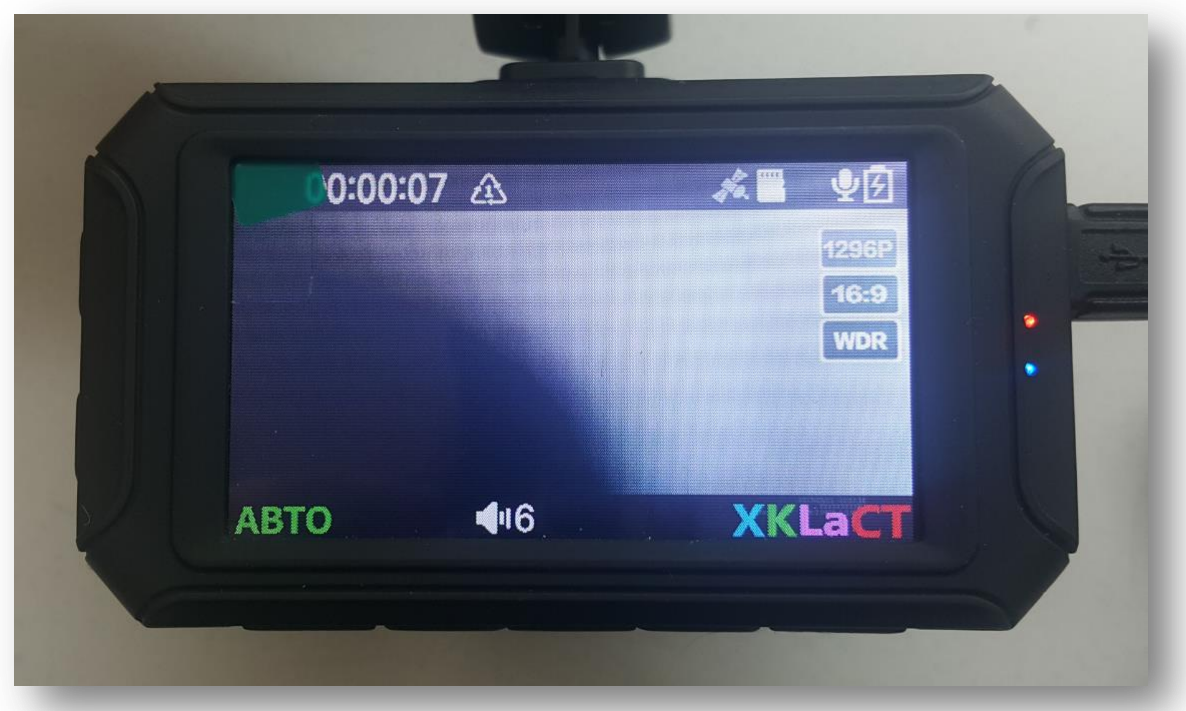

На этом процесс обновления прошивки окончен.